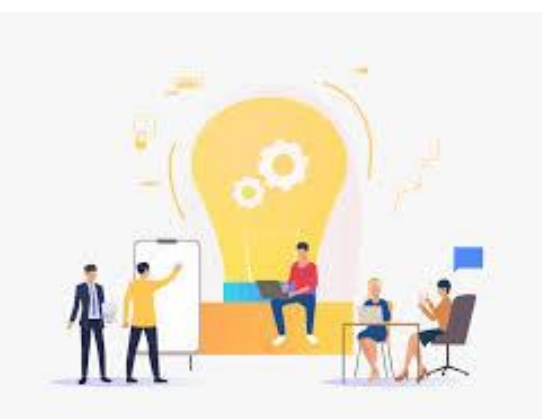

# Prácticas Preprofesionales

#### **Carrera de Ingeniería Industrial**

**Ayuda memoria**

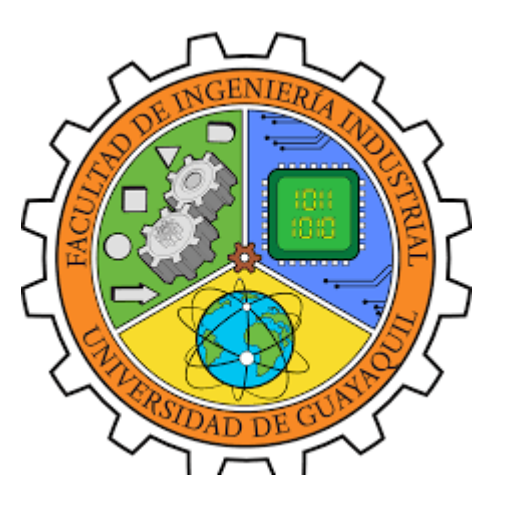

### SUSCRIPCIÓN DE **CONVENIOS**

- Copia Certificada de la cédula de ciudadanía o pasaporte del Representante legal
- Copia Certificada de la papeleta de votación del Representante legal
- Copia Certificada del Acta de constitución de la empresaestatutos
- Copia Certificada del Registro Único de contribuyentes
- Copia Certificada del nombramiento del representante legal (si fuese el caso de designación, Poder notarial).
- **Nota:** La copia certificada significa, firma y sello de la unidad de talento o su denominación que indique que el documento es "fiel copia del original"
- Indicar si el convenio a suscribir lo desea de Prácticas (no remunerado) o de Pasantías (Remunerado) y el tiempo de vigencia. *Enviar documentos en pdf al correo:*

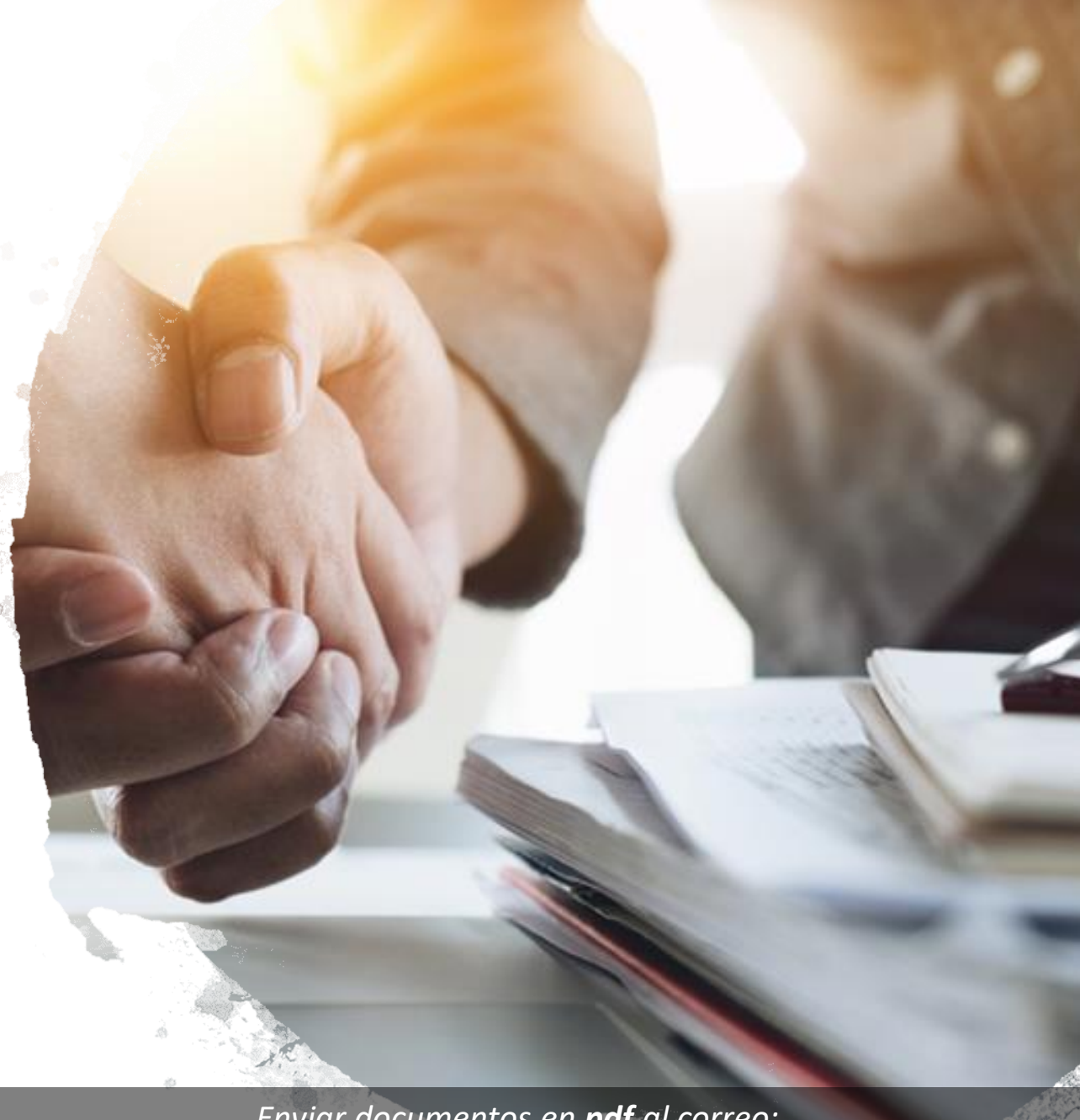

*[fii.industrial.ppprofesional@ug.edu.ec](mailto:fii.industrial.ppprofesional@ug.edu.ec)*

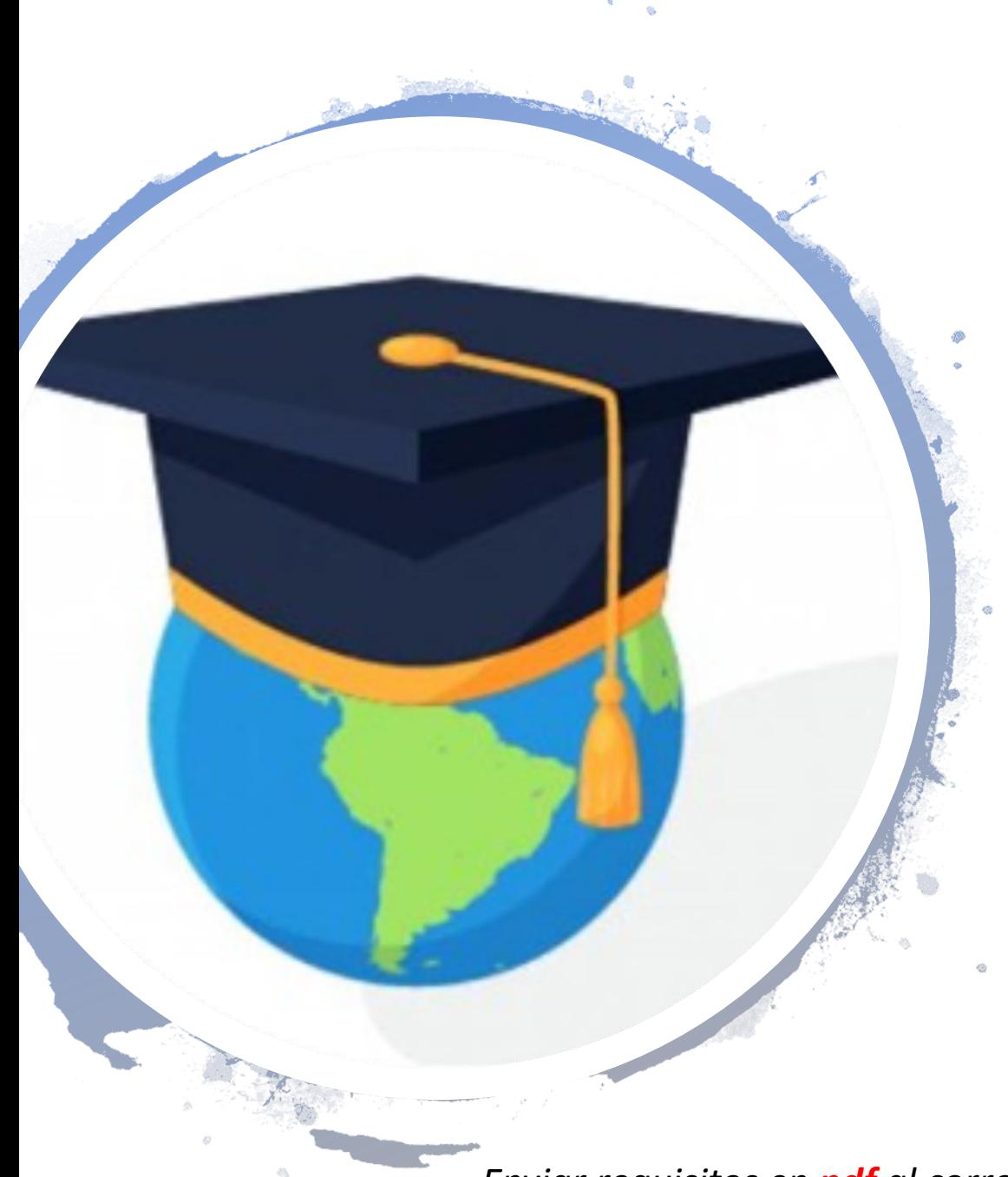

#### REQUISITOS PARA HOMOLOGACIÓN

- La carta de compromiso (descargar archivo adjunto) colocar logo de la empresa, imprimir en **dos juegos ORIGINALES** a color y que los suscriba el representante legal de la empresa con firma y sellos.
- El certificado laboral (descargar archivo adjunto) deberá ser suscrito por el departamento de RRHH o su denominación, llenar los campos requeridos e **imprimir en hoja membretada de la empresa**
- La certificación de RUC con firma y sello del departamento de recursos humanos o su denominación indicando que el documento es **FIEL COPIA DEL ORIGINAL**
- Tiempo de servicio por empleador y Certificado de Afiliación [\(www.iess.gob.ec](http://www.iess.gob.ec/)) Historial laboral / Consultas; avalado por la empresa con firma y sello **ORIGINAL Y ACTUALIZADO A FECHA**

Para servidores públicos o militares:

- Incluir además: Perfil del cargo que tiene en la Institución con firma y sello **ORIGINAL Y ACTUALIZADO A FECHA**
- Incluid además: nombramiento o delegación de su jefe inmediato en el área que labora con firma y sello **ORIGINAL Y ACTUALIZADO A FECHA**

*Enviar requisitos en pdf al correo: [fii.industrial.ppprofesional@ug.edu.ec](mailto:fii.industrial.ppprofesional@ug.edu.ec)*

## RECEPCIÓN DE INSCRIPCIÓN PPP

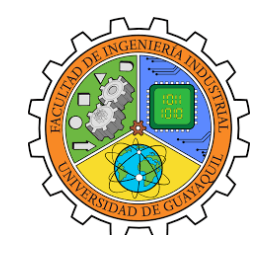

*ESTUDIANTES QUE CUENTAN CON EMPRESA*:

- Realizar la inscripción en el Software de PPP. (se adjunta instructivo). una vez realizada la inscripción, enviar por correo lo siguiente:
	- ✓*Solicitud de pasantías (descargada del sistema y firmada)*
	- ✓*fichas de datos generales con foto impresa (legible) y firmada (adjuntar en formato pdf)*
	- ✓ *copia de cedula y certificado de votación*
- Se requiere además que la empresa envíe una manifestación por escrito emitida por el Representante Legal indicando lo siguiente:
	- ✓ *Porcentaje del personal autorizado para trabajo presencial*
	- ✓ *Cuántos días y cuantas horas a la semana asistirá el estudiante*
	- ✓ *Cuantos días y cuantas horas hará teletrabajo el estudiante (en caso de aplicar)*
	- ✓ *Sistema de Bioseguridad establecido en la empresa*
- Enviar la siguiente información de quien será el supervisor institucional:

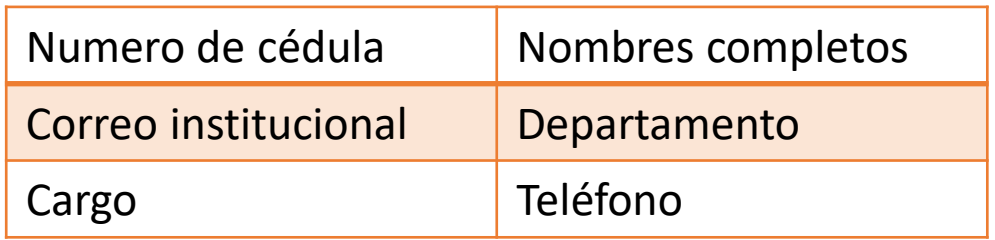

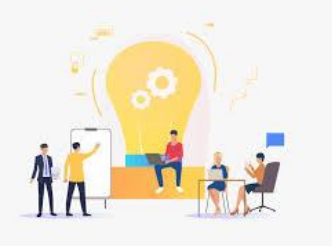

*Enviar requisitos en pdf al correo: [fii.industrial.ppprofesional@ug.edu.ec](mailto:fii.industrial.ppprofesional@ug.edu.ec)*

## RECEPCIÓN DE INSCRIPCIÓN PPP

#### *ESTUDIANTES QUE NO CUENTAN CON EMPRESA*:

- Realizar la inscripción en el Software de PPP. (se adjunta instructivo). una vez realizada la inscripción, enviar por correo lo siguiente:
- Solicitud de pasantías (descargada del sistema y firmada)
- fichas de datos generales con foto impresa (legible) y firmada (adjuntar en formato pdf)
- copia de cedula y certificado de votación

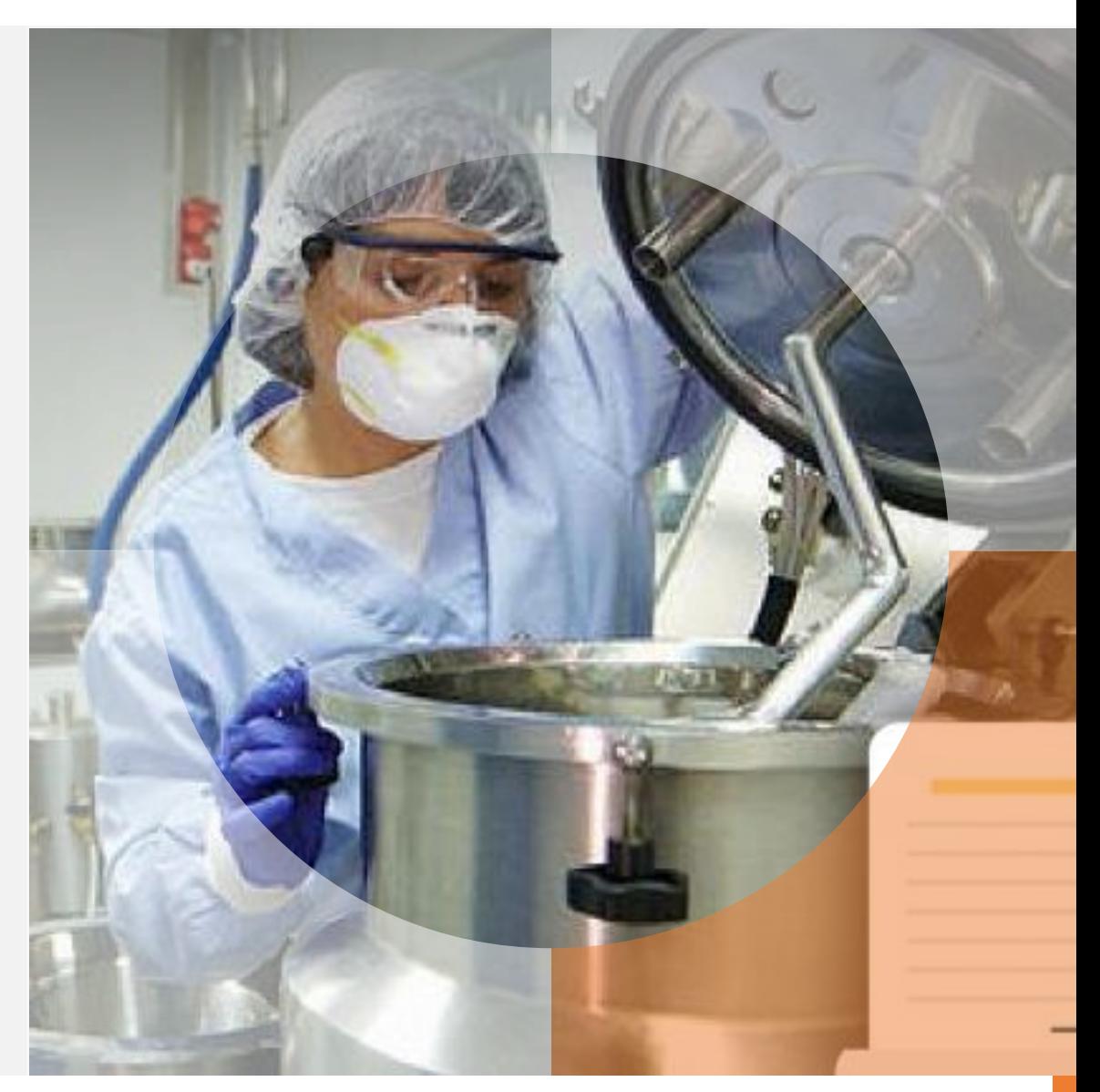

*Enviar la hoja de vida al correo: [fii.industrial.ppprofesional@ug.edu.ec](mailto:fii.industrial.ppprofesional@ug.edu.ec)*

#### Revisión de carpetas de PPP

*Enviar en formato pdf al correo: [fii.industrial.ppprofesional@ug.edu.ec](mailto:fii.industrial.ppprofesional@ug.edu.ec) toda la documentación detallada a continuación para la revisión correspondiente (en ese orden y con ese nombre):*

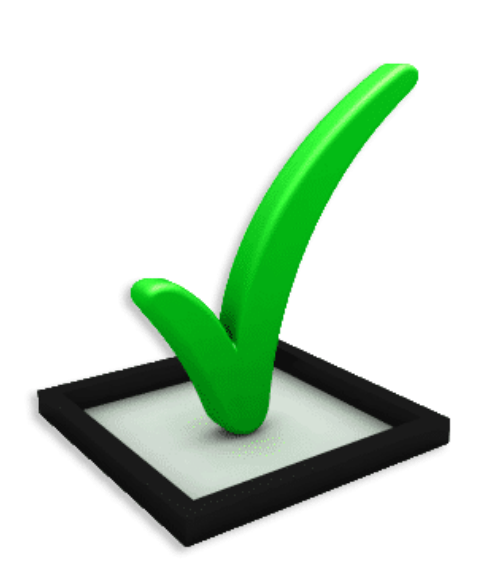

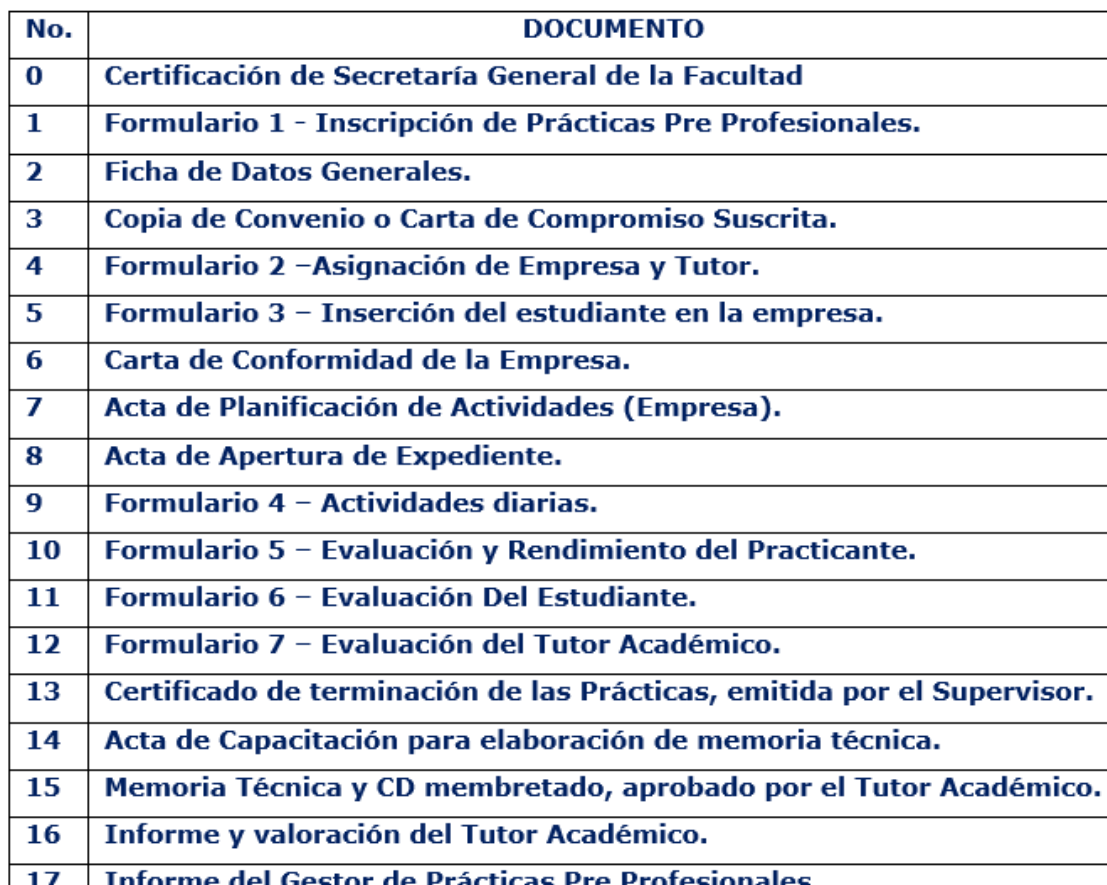

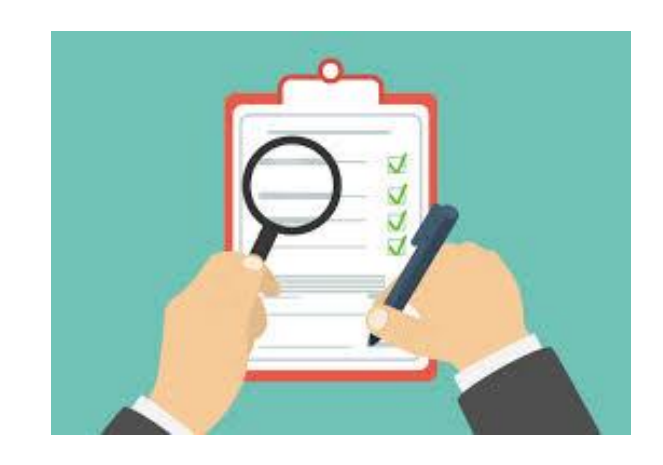

Si la documentación esta completa, se procede *con la generación del código correspondiente* para la emisión del certificado de Practicas emitido por Secretaria

#### Procesos culminados en el Software PPP

Estudiantes cuyos procesos se encuentran en el software en estado *Aprobada Prácticas*:

• La documentación a presentar es la siguiente:

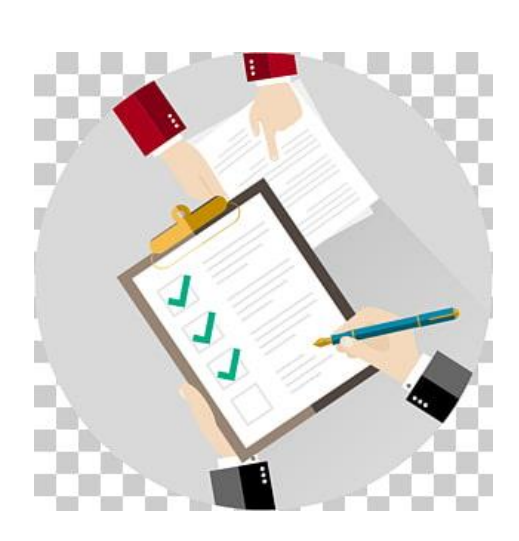

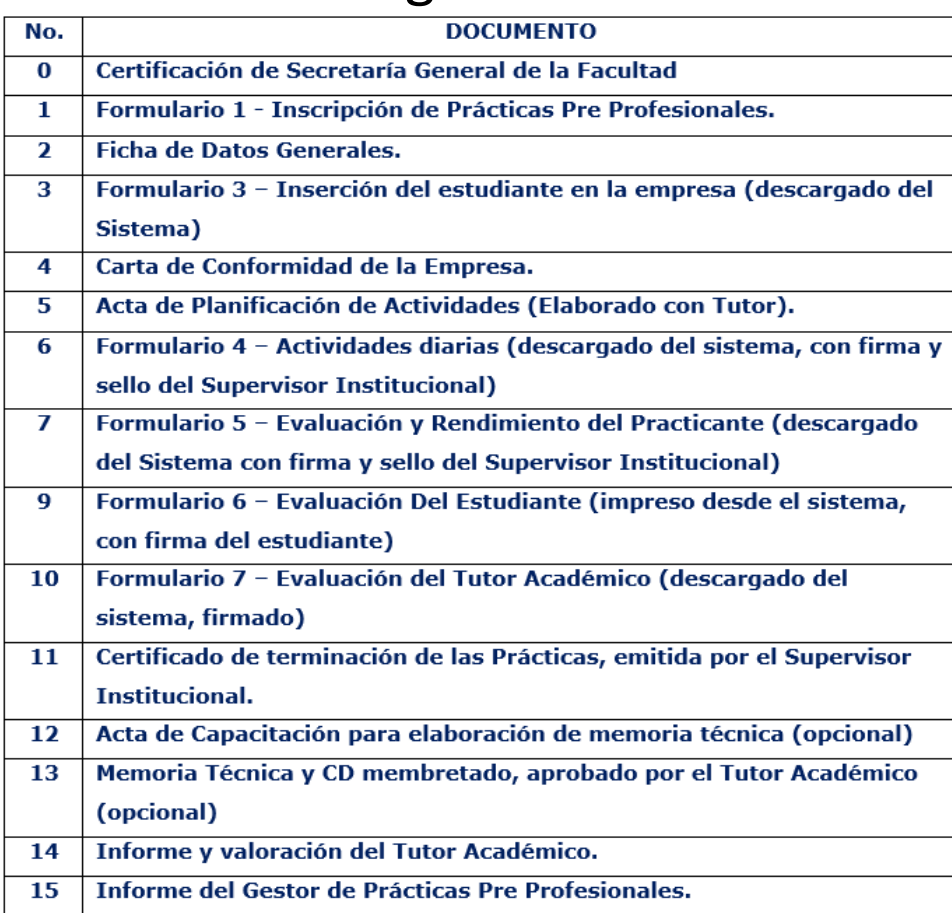

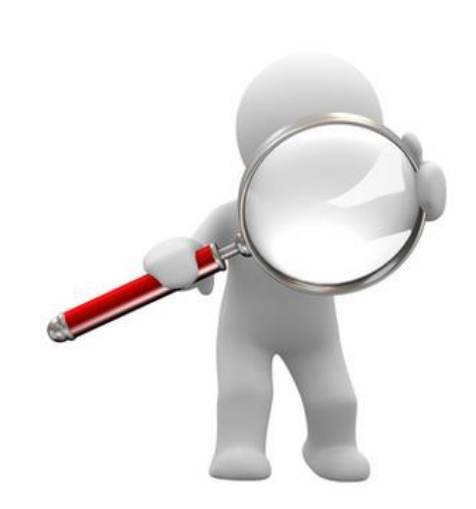

Por el momento *no se esta recopilando esta información*, sin embargo con el reporte descargado del sistema, se genera el código correspondiente para la emisión del certificado de Practicas emitido por Secretaria. La información es cargada directamente al Sistema.

Estudiantes que no han entregado carpetas y sus procesos iniciaron antes de octubre 2019:

Se aplicará según sea el caso el numeral 6.5 del *apartado VI Plazos y desarrollo de la actividad de la pasantía y/o Practica Preprofesional y de Servicio Comunitario del Instructivo de Transición de Pasantías* **y/o prácticas preprofesionales y de servicio comunitario:**

6.5. Las actividades inscritas de pasantías y/o prácticas pre profesionales y de servicio comunitario perderán su validez transcurrido un año de no haberse concluido y aprobado.

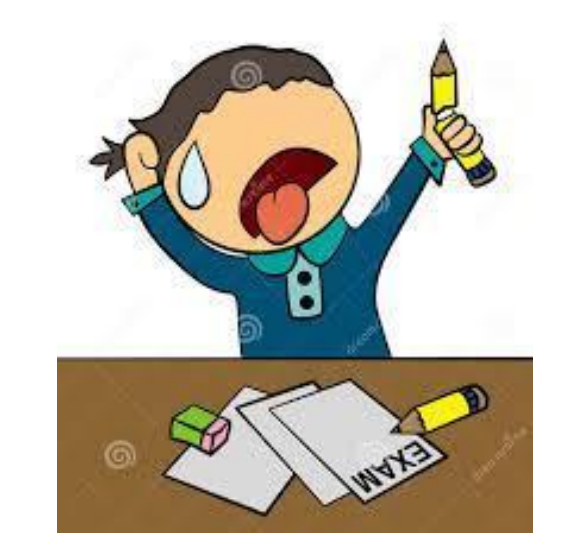